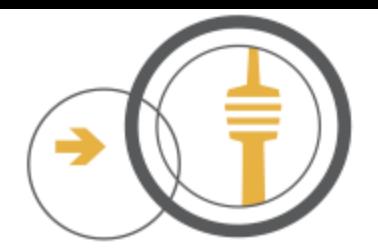

# Onboarding

# Automatische Node-Registrierung

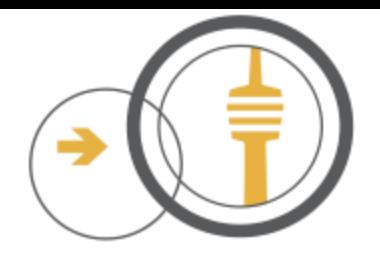

- Fastd VPN-Verbindungsaufbau vom Node zum Onboarder
- Notwendige Daten für die Registrierung
- Auslesen der relevanten Daten vom Node
- Klassifizierung des Node
- Zuordnung des Node zu einem Segment
- Registrierungsvorgang

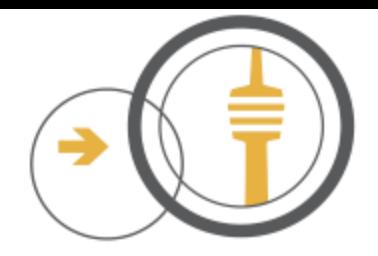

### **fastd-Verbindungsaufbau**

- Onboarder im DNS als Gateway 07 im Legacy-Segment ("Welcome-Segment")
- Fastd-Konfiguration abweichend von echten Gateways:

```
interface "vpnWW";
bind any:10037 interface "eth0";
status socket "/var/run/fastd-vpnWW.status";
method "salsa2012+umac";
mtu 1406;
peer limit 1;
include "secret.conf";
on verify "/usr/local/bin/vpnWW-on-verify.sh";
on establish "/usr/local/bin/vpnWW-on-establish.sh";
```
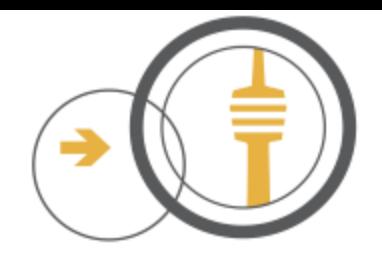

### **Notwendige Daten vom Node für die Registrierung**

- fastd-Key: Ab Verbindungsaufbau bekannt
- Node-ID: Aus fastd-Status ist nur MAC von Mesh-VPN-Interface bekannt
- Hostname: Nicht zwingend, aber hilfreich
- Segment: Koordinaten oder PLZ zur Bestimmung nötig

#### **Notwendige Daten vom Freifunknetz für die Registrierung**

• Keys mit Node-ID aus Git zur Erkennung neuer Nodes / Änderungen

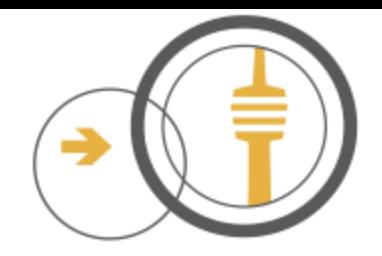

#### **Auslesen der relevanten Daten vom Node**

- Verifizieren der MAC vom Mesh-VPN-Interface per "batctl n"
- Erzeugen der IPv6 Link Local Adresse (LLA) vom Mesh-Interface des Nodes
	- $-9a:7b:b3:83:78:5f \implies fe80::987b:b3ff:f e83:785f$
- Zugriff auf Status-Basisseite des Node via LLA:
	- http://[fe80::987b:b3ff:fe83:785f%vpnWW]
- Analyse der Status-Basisseite hinsichtlich Variante (vor/nach Gluon 2016)
- Zugriff auf Status-Detailseite des Node via LLA:
	- http://[fe80::987b:b3ff:fe83:785f%vpnWW]/cgi-bin/nodeinfo
- Inhalt ab Gluon 2016 im json-Format (wie per Alfred oder respondd)
- Verifikation der Primären MAC via "batctltg"

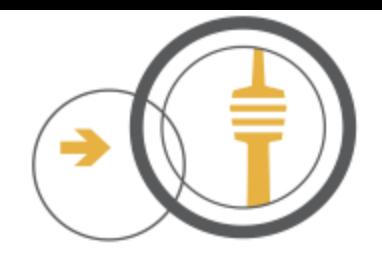

### **Klassifizierung des Node**

- Ist der Key bereits bekannt?
- Ist die Node-ID bereits bekannt?
- Mesht der Node schon mit anderen Nodes?
- Sind Koordinaten oder die PLZ bekannt?

#### **Zuordnung des Node zu einem Segment**

- Priorität hat grundsätzlich eine bestehende Mesh-Umgebung
- Bestehende Nodes werden nur bei Kurzschluss geändert
- Neue Nodes nach Koordinaten > PLZ > Default (Segment mit geringster Last)

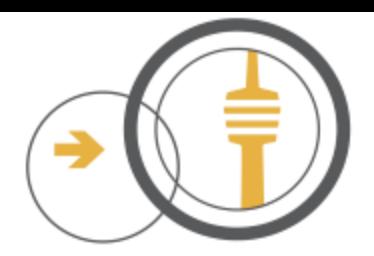

#### **Registrierungsvorgang – Teil 1**

Fri Apr 28 16:09:50 CEST 2017 Starting new ffs-Onboarding Process ... Onboarding of c4d8de8cb73044f4e69d9b5b0743cf37dc32109fb8fff9085e3725d28438e007 started with PID = 9462 ... ... Blacklisting set... ... loading Account Data ... ... getting Fastd Status Socket ... ... getting MeshMAC from fastd status... ... MeshMAC = 9a:7b:b3:83:78:5f ... Activating Batman ... ... Batman Interface batWW is up ... >>> Batman and fastdmatch on Mesh-MAC: 9a:7b:b3:83:78:5f Connecting to http://[fe80::987b:b3ff:fe83:785f%vpnWW] ... ... is new Gluon ... Connecting to http://[fe80::987b:b3ff:fe83:785f%vpnWW]/cgi-bin/nodeinfo ...  $\gg$  NodeID = 10feed567ce2 >>> MAC = 10:fe:ed:56:7c:e2 >>> Hostname = b'ffs-Muenchingen01' >>> GluonVer = 1.0+2017-04-10-g.84dd03a-s.5cab37c >>> Contact = None >>> IPv6 = fe80::12fe:edff:fe56:7ce2 >>> IPv6 = fd21:711::12fe:edff:fe56:7ce2 >>> NodeInfo Segment = None Find Primary MAC in Batman TG: batWW / 9a:7b:b3:83:78:5f ... checkingnew schema: 60:af:6d:b5:15:54 -> 9a:7b:b3:83:78:5b ... checkingnew schema: b4:9d:0b:5f:26:9e -> 9a:7b:b3:83:78:5b ... checkingnew schema: 10:fe:ed:56:7c:e2 -> 9a:7b:b3:83:78:5b >>> found Batman TG = \* 10:fe:ed:56:7c:e2 -1 ( 6) via 9a:7b:b3:83:78:5b ( 6) (0x69959a99) [....] ... Batman Primary MAC = 10:fe:ed:56:7c:e2 >>> Batman and Status Page match on Primary MAC: 10:fe:ed:56:7c:e2

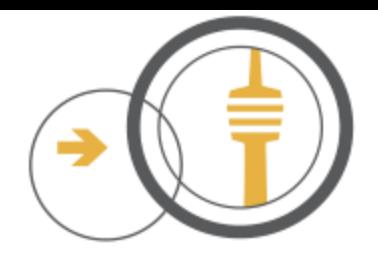

#### **Registrierungsvorgang – Teil 2**

Find Segment via Batman Gateways ...

... Batman Segment = None (waiting 60 seconds)

>>> Node is meshingin segment (IPv6 / Batman): None / None

... Loading Git Info ...

... Git-Infos loaded: 2545

Get Segment from Position ... {'zip': '70825'}

... Setting up Region Data ...

... Region Areas loaded: 59

... Checking ZIP-Code 70825

... Setting up ZIP Data ...

... ZIP-Codes loaded: 8323

... Get Segment fromGPS Data ...

>>> GeoSegment/ ZipSegment = None / 4

++ Segment set by ZIP-Code: 4

>>> New Peer Data: ffs-10feed567ce2-c4d8de8cb730 = 2001:2:0:711::4 -> vpn04/peers/ffs-10feed567ce2

... Writing KeyFile: /var/freifunk/peers-ffs/vpn04/peers/ffs-10feed567ce2

\*\*\* New Node: vpn04 / ffs-10feed567ce2 = "ffs-Muenchingen01" (c4d8de8cb730...)

... doing Git pull ...

... doing Git push ...

AutomaticOnboarding (NEW\_NODE) in Segment 04:

#MAC: 10:fe:ed:56:7c:e2 #Hostname: ffs-Muenchingen01 key "c4d8de8cb73044f4e69d9b5b0743cf37dc32109fb8fff9085e3725d28438e007";

Email was sent to vpn-schluessel@lists.freifunk-stuttgart.net

... Deactivating Batman ...

... Batman Interface batWW is down.

OK.